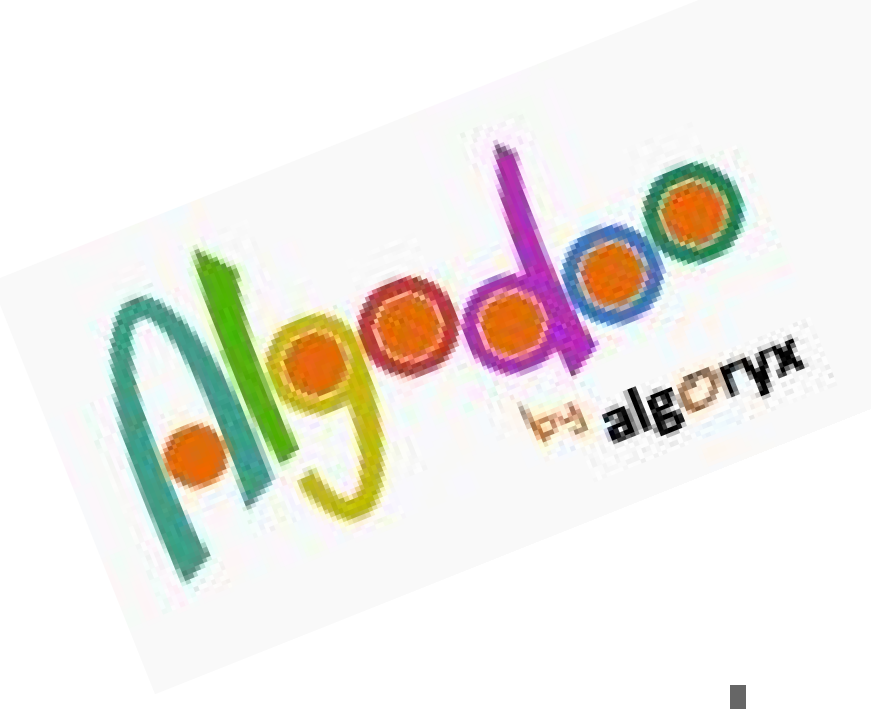

## Installazione

<http://www.algodoo.com>

Ivana Sacchi - ivana@ivana.it

*Algodoo* è un ambiente bi-dimensionale strutturato per l'esplorazione di alcuni principi della fisica.

Permette di realizzare scene interattive,

sperimentando i cambiamenti ottenuti con la modifica di oggetti e parametri.

E' possibile inserire nelle proprie costruzioni poligoni, cerchi, fluidi, ingranaggi, corde e catene, molle, raggi di luce, motori e molto altro.

Può essere utilizzato anche per 'inventare' macchine, sviluppando la creatività ed il pensiero divergente.

E' il successore dell'applicazione *Phun*.

Algodoo è stato rilasciato nel 2009 come strumento

commerciale; ora è diventato gratuito.

Sul sito è disponibile un'ampia piattaforma di condivisione di costruzioni.

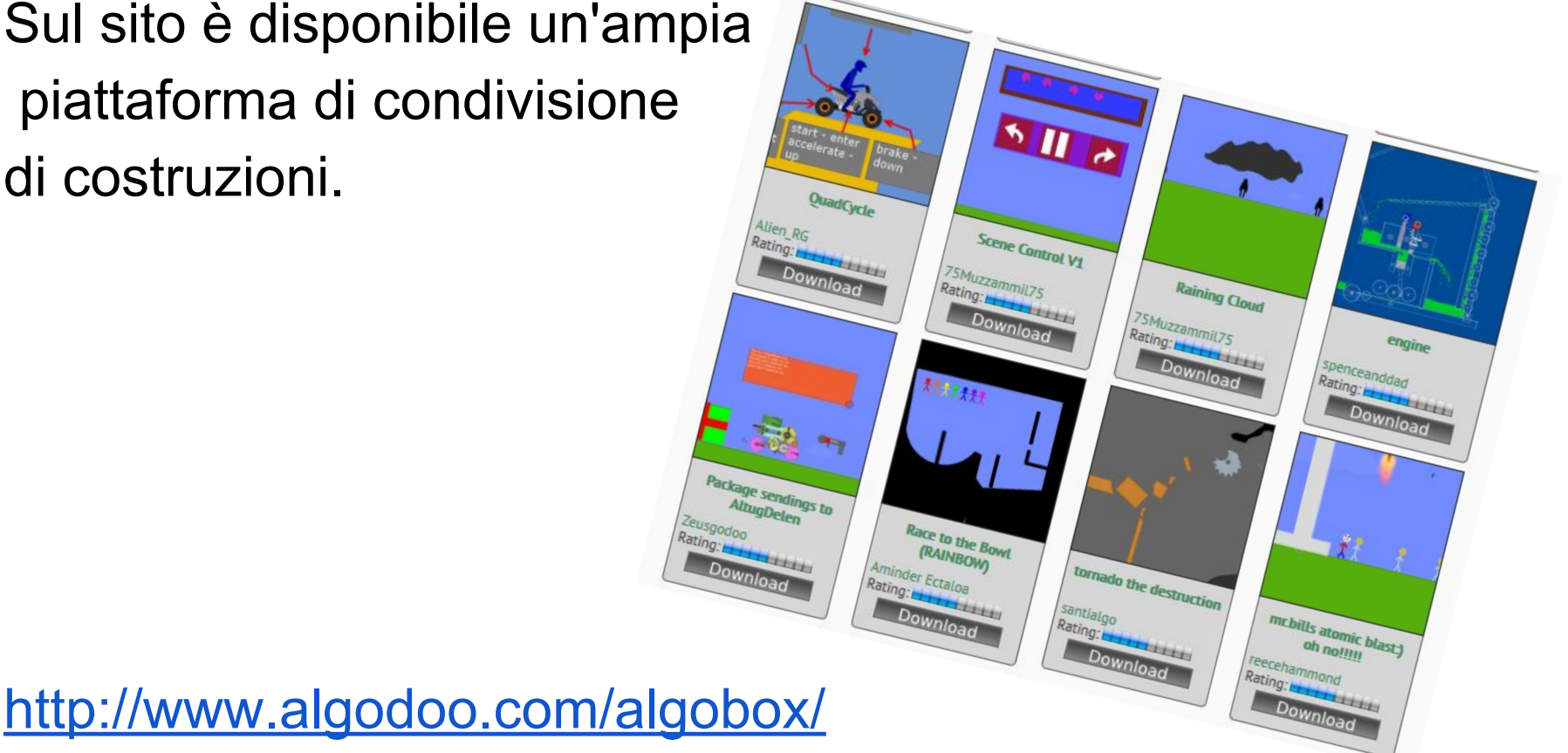

## *Installare il linguaggio italiano*

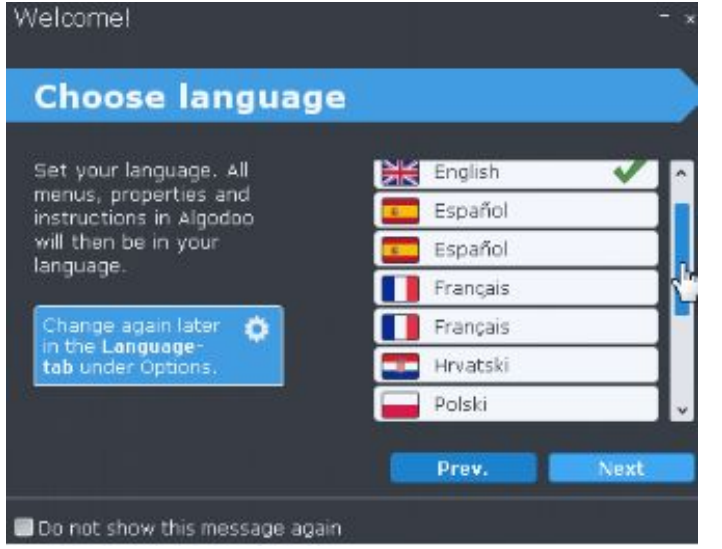

Al primo avvio del programma viene visualizzata la scheda per la scelta del linguaggio. L'italiano non è però presente e, in questa finestra, non è presente il link per il suo reperimento.

Chiudere quindi questa finestra. Avviare la finestra delle opzioni utilizzando lo strumento sulla barra del menù (in alto a sinistra).

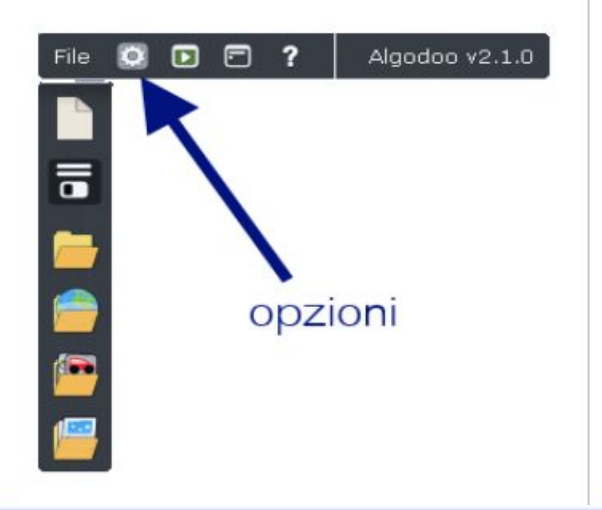

## Nella finestra delle opzioni scegliere la scheda *Language.*

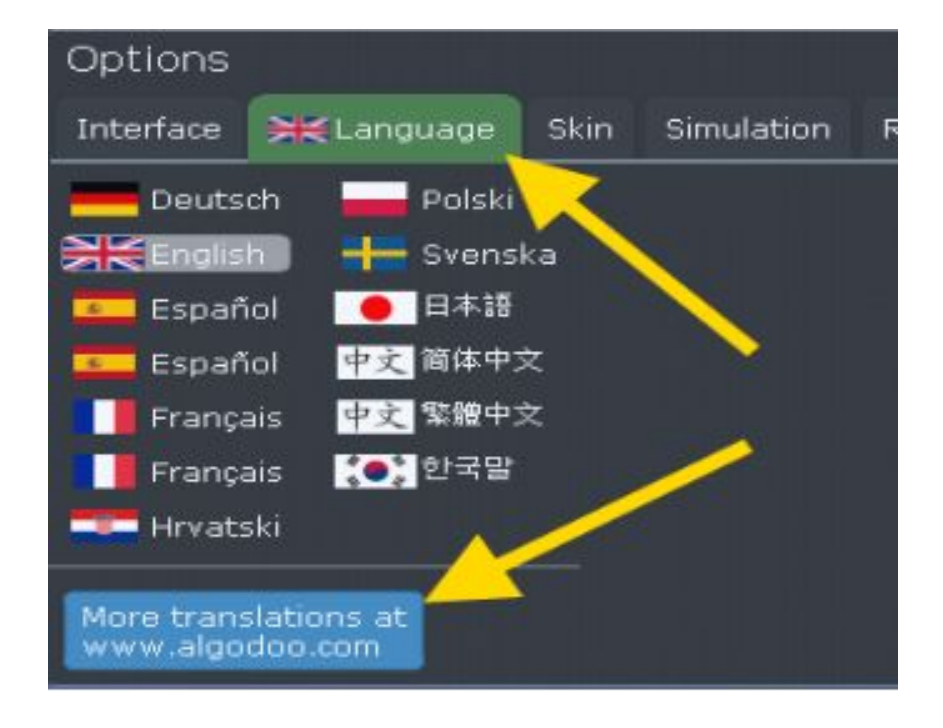

Premere il pulsante azzurro, che connette direttamente ad una pagina sul sito dell'autore, dove è possibile scaricare i file di linguaggio. É presente anche quello per l'italiano.

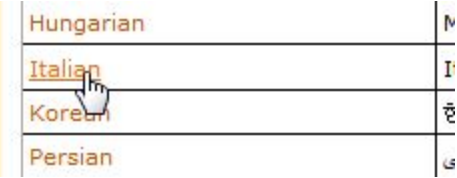

Scaricare il package (il file *Italian.phi*) sul proprio computer ed avviarlo con un doppio clic. Questo file installerà automaticamente il linguaggio italiano

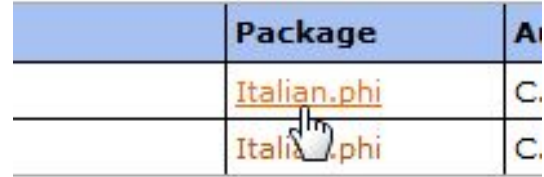

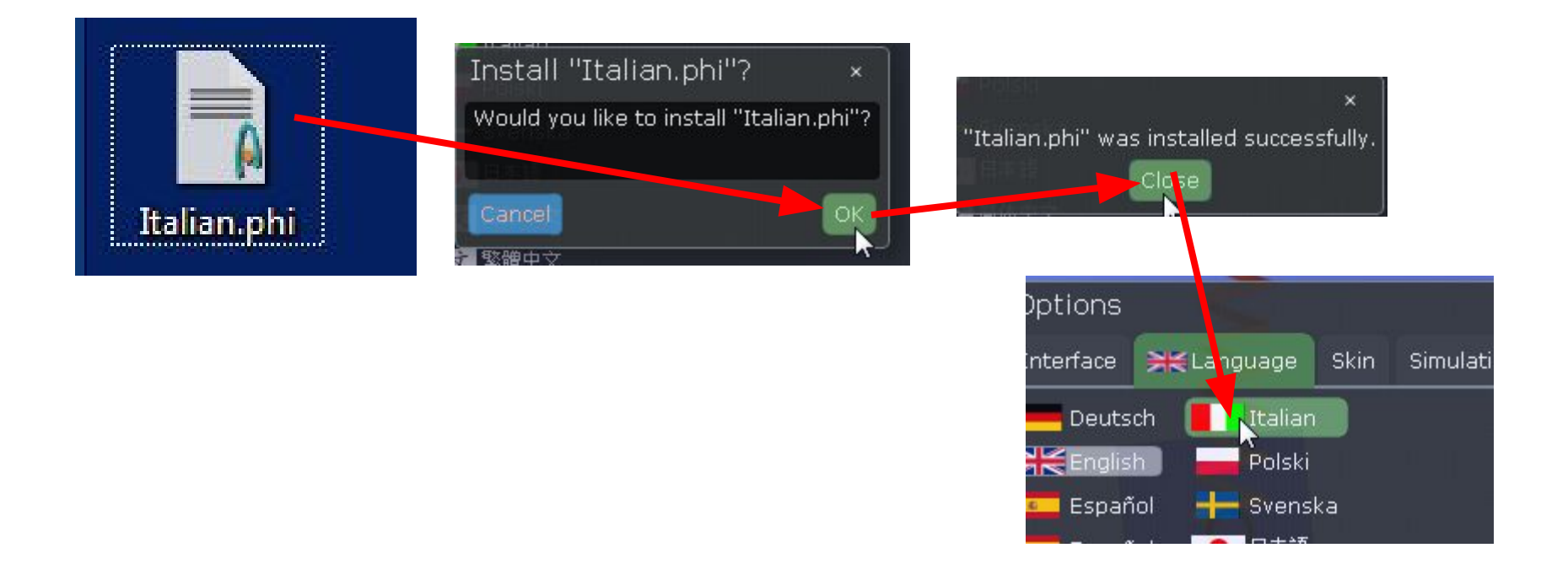